# **Федеральное государственное унитарное предприятие «Всероссийский научно-исследовательский институт метрологии им. Д.И. Менделеева» ФГУП «ВНИИМ им. Д.И. Менделеева»**

## **СОГЛАСОВАНО**

И.о. генерального директора ФГУГУ ВНИТАТИМ, Д.М. Менделеева» .Н. Пронин ИЮНЯ 2021-Г.  $\frac{1}{2}0x$  $M.H.$ Внины 7809071170 **20 ···** ИИ 10

Государственная система обеспечения единства измерений

# **Комплексы аппаратно-программные носимые с цифровой записью одно-, двух-, трехсуточного мониторирования ЭКГ и АД (по Холтеру) "Декорда" Методика поверки**

# **МП 244-0016-2021**

И.о. руководителя государственных эталонов и стандартных образцов в области биоаналитических и медицинских измерений  $\sim$  М.С. Вонский

сектора Руководитель сектора<br>А.А. Чубанов

г. Санкт-Петербург 2021 г.

## **1 Общие положения**

Настоящая методика распространяется на комплексы аппаратно-программные носимые с цифровой записью одно-, двух-, трехсуточного мониторирования ЭКГ и АД (по Холтеру) "Декорда" (далее - комплексы).

Прослеживаемость комплексов обеспечивается по каждому измерительному каналу к следующим государственным первичным эталонам единиц величин:

- Электрокардиографического канала - к ГЭТ 1-2018 «ГПЭ единиц времени, частоты и национальной шкалы времени»;

- Канала реопневмограммы - к ГЭТ 14-2014 «ГПЭ единицы электрического сопротивления»;

- Канала пульсоксиметрии - к ГЭТ 89-2008 «ГПЭ единицы электрического напряжения (вольта) в диапазоне частот  $10 - 3.10^7$  Гц»;

- Канала неинвазивного артериального давления - к ГЭТ 23-2010 «ГПЭ единицы давления-паскаля »;

Метод, обеспечивающий реализацию методики поверки - прямые измерения поверяемым прибором величины, воспроизводимой мерой.

Комплексы подлежат первичной и периодической поверке. Настоящей методикой поверки предусмотрена возможность проведения поверки отдельных измерительных каналов по заявлению владельца средства измерений.

## **2 Перечень операций поверки**

Объем и последовательность операций поверки указаны в таблице 1. Таблица 1

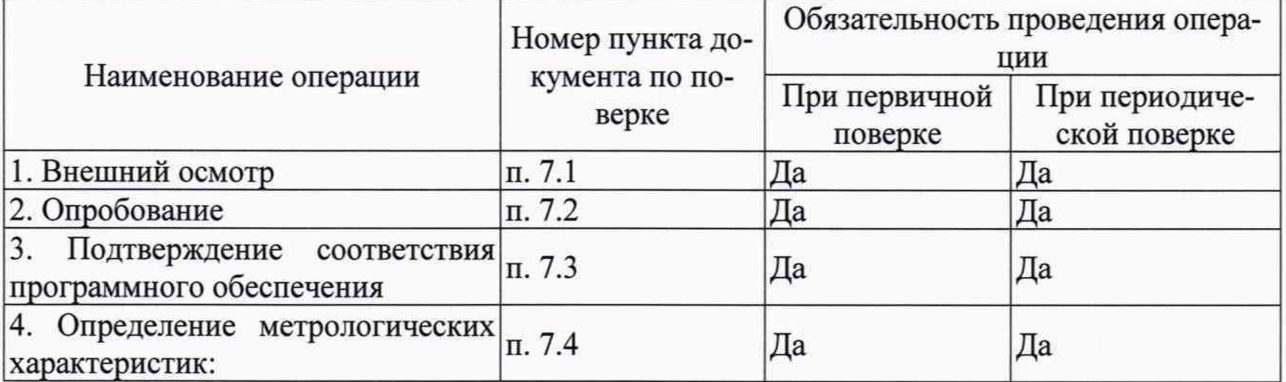

При получении отрицательных результатов при проведении той или иной операции дальнейшая поверка прекращается.

#### **3 Требования к условиям поверки**

При проведении поверки должны быть соблюдены следующие условия:

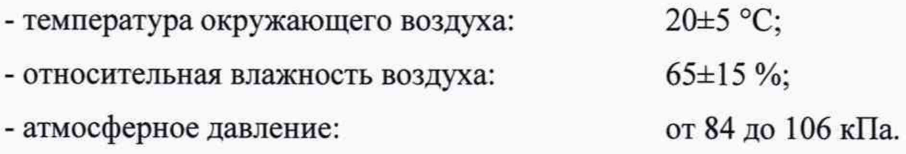

#### **4 Требования к специалистам, осуществляющим поверку**

4.1 К проведению поверки допускают лиц, удовлетворяющих требованиям, прошедших инструктаж по технике безопасности и изучивших эксплуатационную документацию на поверяемые приборы и средства их поверки и настоящие рекомендации

# **5 Метрологические требования к средствам поверки**

5.1 При проведении поверки применяются рабочие основные средства поверки, стандартные образцы и оборудование, представленное в таблице 2.

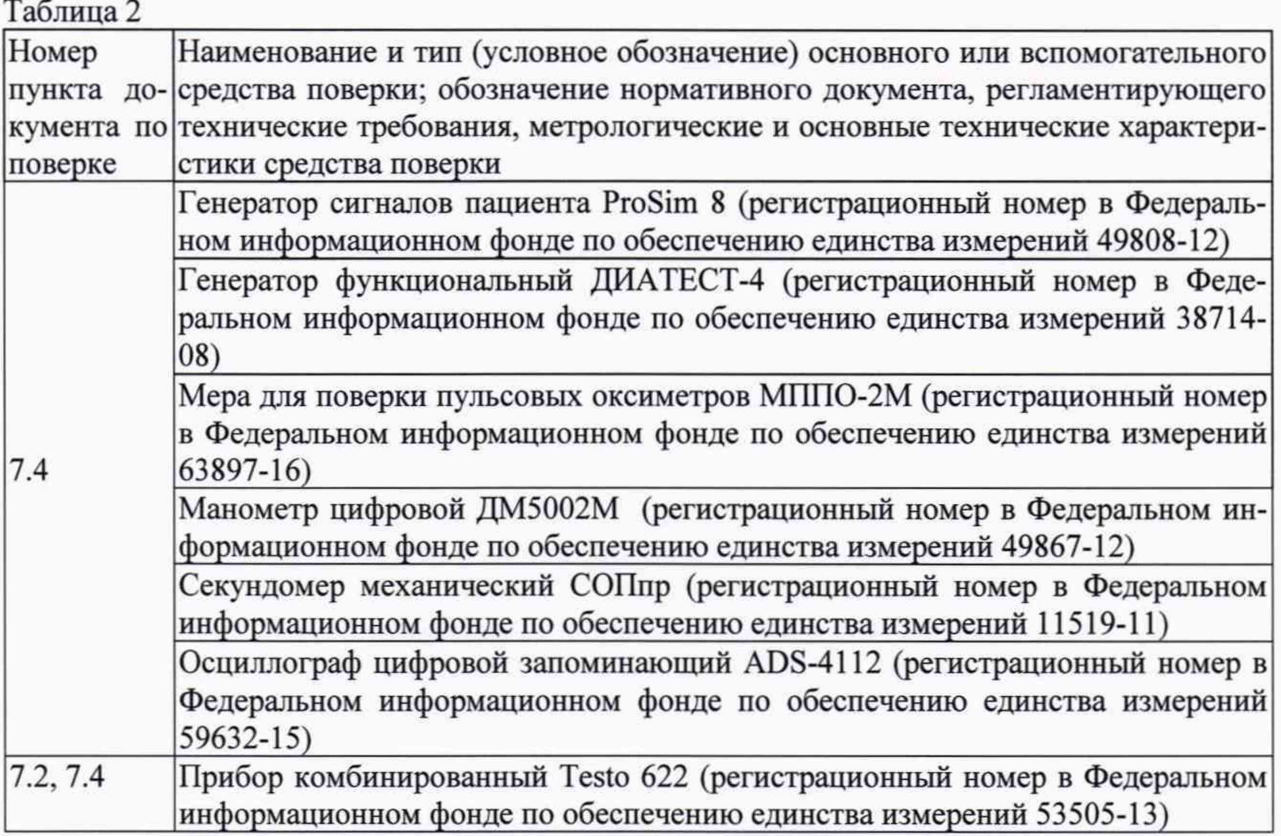

5.2 Допускается применение средств поверки, не приведенных в перечне, но обеспечивающих определение (контроль) метрологических характеристик поверяемых средств измерений с соотношением точностей, предусмотренным п. 5.4.

5.3 Все средства поверки должны иметь действующие свидетельства о поверке.

5.4 Соотношение пределов допускаемой погрешности воспроизведения единиц измеряемых величин и пределов допускаемой погрешности измерений средствами измерений не должно быть более 1/3.

# **6 Требования (условия) по обеспечению безопасности проведения поверки**

6.1 При проведении поверки соблюдают требования безопасности, указанные в Правилах по охране труда при эксплуатации электроустановок (Приказ Министерства труда и социальной защиты Российской Федерации от 15 декабря 2020 г. N 903н) и руководств по эксплуатации на поверяемый прибор и средства поверки.

6.2 Перед включением должен быть проведен внешний осмотр поверяемого прибора и средств поверки с целью определения целостности питающих кабелей для безопасности включения их в сеть.

6.3 Перед подключением к источникам питания прибора и средств поверки, они должны быть заземлены в случае наличия соответствующих требований, указанных в руководствах по эксплуатации.

# **7 Проведение поверки.**

7.1 Внешний осмотр.

При проведении внешнего осмотра должно быть установлено соответствие поверяемого прибора следующим требованиям:

- проверку соответствия внешнего вида СИ описанию типа СИ;

- проверку наличия знака утверждения типа в месте, указанном в описании типа СИ;

- контроль соблюдения требований по защите СИ от несанкционированного доступа, указанных в описании типа СИ;

- выявление дефектов, способных оказать влияние на безопасность проведения поверки и (или) на результаты поверки; устранение выявленных дефектов до начала поверки.

7.2 Подготовка к поверке и опробование средства измерений.

Перед проведением периодической поверки необходимо убедиться в том, что плановые пользовательские проверки успешно завершены и что периолическое техническое обслуживание устройства выполнено в срок.

Производится включение прибора. Опробование считается успешно выполненным, если на экране прибора производится отображение требуемых функциональных режимов работы и возможность навигации по меню программного обеспечения (ПО).

7.3 Проверка программного обеспечения.

При проведении поверки прибора выполняют операцию «Проверка программного обеспечения». Операция «Проверка программного обеспечения» состоит в определении номера версии (идентификационного номера) программного обеспечения.

Для проверки версии ПО нужно запустить программу «KTRegistrator» и нажать кнопку «О программе», в появившемся окне будет написана версия ПО.

Результат идентификации ПО положительный, если номер версии ПО не ниже, указанной в описании типа.

7.4 Определение метрологических характеристик средства измерений.

7.4.1 Определение погрешности измерения входных напряжений

Определение диапазона входных напряжений и относительной погрешности измерения напряжений канала ЭКГ С генератора ProSim 8 подают меандр частотой 5 Гц и амплитудой в пределах диапазона измерений комплекса (не менее, чем в трех точках, но по крайней мере, по одной из каждого поддиапазона измерений). Сигнал выводят на экран дисплея. Определяют с помощью меток амплитуду сигналов.

Абсолютная погрешность измерения напряжения определяется по формуле 1:

$$
\delta_U = U_{\text{H3M}} - U_{\text{BX}} \tag{1}
$$

Относительная погрешность измерения напряжения определяется по формуле 2:

$$
\delta_U = \frac{U_{\text{H3M}} - U_{\text{BX}}}{U_{\text{BX}}} \cdot 100\,\%
$$
\n
$$
\tag{2}
$$

где U<sub>вх.</sub> - значение амплитуды входного напряжения, мВ;

U<sub>изм.</sub> - измеренное значение амплитуды напряжения, определенной при помощи меток, мВ.

7.4.2 Определение погрешности измерений интервалов времени

Погрешность измерений временных интервалов определяют с применением генератора функционального Диатест-4 путем сравнения измеренных значений временных параметров элементов ЭКГ-сигнала (длительностей зубцов P, T, интервалов PQ (PR), QT; внутреннего отклонения QR<sub>max</sub>; RR) с данными, приведенными в таблице 1.

Конкретные значения относительной (бТ) погрешности измерений временных интервалов могут быть определены по формуле (3):

$$
\delta T = \frac{T_{u\alpha u} - T_{\alpha x}}{T_{\alpha x}} \cdot 100\% \tag{3}
$$

Тизм.- измеренное значение временного интервала;

Т<sub>вх.</sub> - номинальное значение временного интервала.

Таблица 1 - Временные параметры в режиме установки на генераторе Диатест-4 сигнала «ЭКГ» (частота — 0,75 Гц).

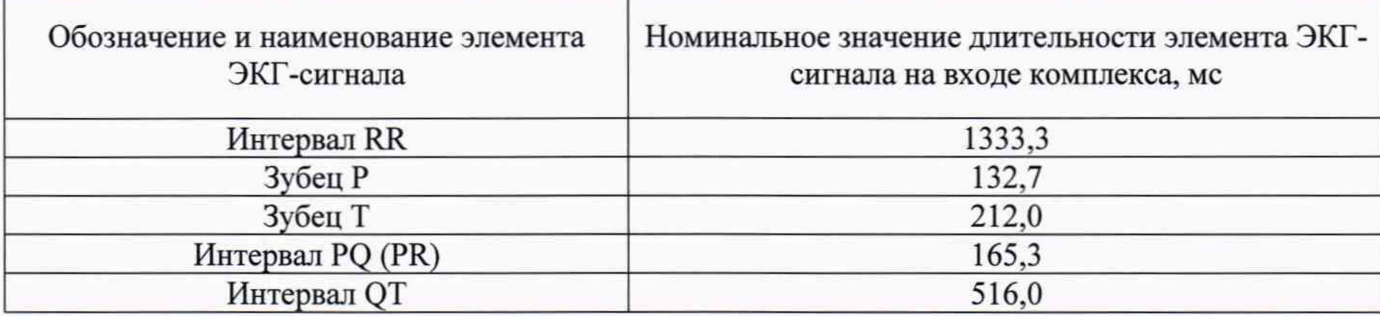

7.4.3 Определение относительной погрешности измерений интервалов R-R и ЧСС в автоматическом режиме.

На выходе Диатест-4 установить испытательный сигнал «ЧСС-1» (частота - 1 Гц. размах  $-2.0$  MB).

Проводят регистрацию сигнала при установленных на комплексе значениях чувствительности 10 мм/мВ и скорости движения носителя записи (скорости развертки) 25 мм/с.

На распечатке считывают измеренное значение RR интервала и ЧСС.

Относительную погрешность измерений R-R интервалов (ЧСС) определяют по формулам  $(3-4)$ :

$$
\delta RR = \frac{RR_{u2M} - RR_{m0M}}{RR_{n0M}} \cdot 100\% \tag{4}
$$

$$
\delta \text{VCC} = \frac{\text{VCC}_{\text{u2M}} - \text{VCC}_{\text{u0M}}}{\text{VCC}_{\text{u2M}}} \cdot 100 \text{ % (5)}
$$

RR<sub>изм</sub> — измеренное значение RR интервала, мс;

RR<sub>ном</sub> — номинальное значение RR интервала, установленное на генераторе, мс.

ЧСС<sub>изм</sub> — измеренное значение ЧСС, мин<sup>-1</sup>;

ЧСС<sub>ном</sub> — номинальное значение ЧСС, установленное на генераторе, мин<sup>-1</sup>.

Аналогично проверяют погрешность измерений RR интервала (ЧСС) при регистрации сигналов RR интервала (ЧСС) в соответствии с таблицей 2.

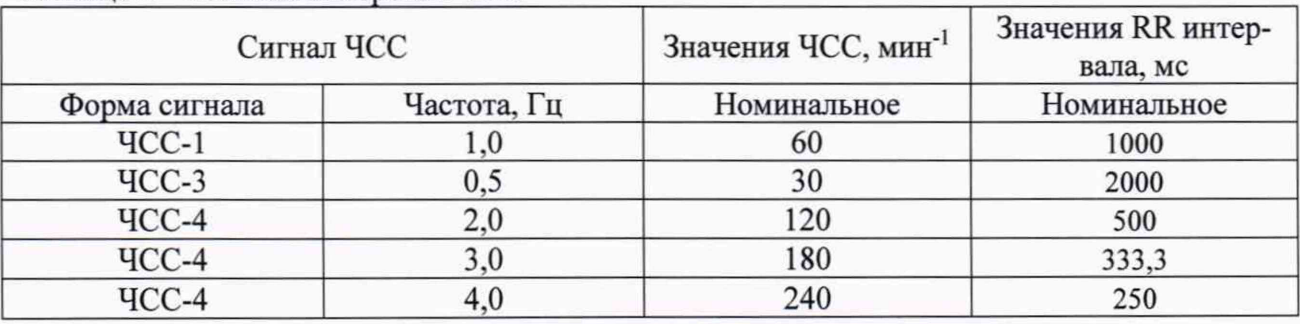

Таблица 2 - Режимы измерения ЧСС

7.4.4 Определение относительной погрешности измерений напряжения смещения сегмента ST.

На генераторе ProSim 8 устанавливают поочередно кардиосигнал с различными значениями смещения ST-сегмента различных полярностей. С дисплея считывают определенные в автоматическом режиме значения смещения ST-сегмента. Относительную погрешность измерения ST-сегмента определяют по формуле 2 для диапазона  $0,1-0,5$  мВ и  $0,5-1,0$  мВ.

7.4.5 Определение абсолютной погрешности измерений давления.

Определение погрешности измерения давления проводят для взрослого и детского режимов при нажатой кнопке «клапан» в меню программы KTRegistrator.

Внутренним компрессором тестируемого регистратора «Декорда» устанавливают значения давления (не менее 6) из рабочего диапазона Комплекса от 0 до 300 мм.рт.ст. После установления режима равновесия производят измерения давления образцовым манометром и считывают показания с экрана дисплея ПК.

Абсолютную погрешность измерения давления определяют по формуле 6:

$$
\Delta P = P_{\text{H3M}} - P_{\text{yct}}.\tag{6}
$$

где Р<sub>изм.</sub> -значение давления на экране дисплея ПК, мм рт. ст.;

Руст. - значения давления, измеренного образцовым манометром, мм рт. ст.

Проверка скорости спада давления в манжете производится с помощью образцового манометра ДМ 5002 и секундомера, для взрослого и детского режимов.

Результаты поверки считаются положительными, если в фазе снижения давления от 300 до 20 мм рт.ст. скорость спада составляет от 2 до 5 мм рт.ст./с

**7.4.6 Определение диапазона, относительной погрешности измерений постоянной и переменной составляющих импеданса и уровня внутренних шумов.**

**Подключают черный и коричневый электроды на вход магазина сопротивлений и выставляют на нем величину сопротивления** Ro=0,02 **кОм. Определяют величину постоянного сопротивления** RH. **Выставляют на магазине последовательно величины сопротивлений** Ro=0,l; 0,2; 1,0; 1,5; 2,0 **кОм и повторяют проверку. Каждое значение сопротивления контролируют осциллографом, переведенным в режим измерения сопротивления.**

**Определение диапазона и относительной погрешности измерений переменной составляющей импеданса проводят с применением генератора ProSim8, переведенном в режим имитации дыхания. Устанавливают значение постоянной составляющей сопротивления 1 кОм, а значение переменной составляющей устанавливают из диапазона: 0,2 - 3,0 Ом (значение переменной составляющей контролируют осциллографом, переведенным в режим измерения сопротивления).**

**Определяют величину относительной погрешности при измерении сопротивлений по формуле (7).**

$$
\delta R = \frac{R_u - R_{\text{yct.}}}{R_{\text{yct.}}} \cdot 100\% \tag{7}
$$

**где: Rh - измеренные Комплексом величины сопротивления, Ом, кОм;**

**RycT -значения сопротивления, проконтролированные осциллографом, Ом, кОм.**

**Выставляют на магазине сопротивлений величину сопротивления 1кОм, контролируя его осциллографом, переведенным в режим измерения сопротивления. После достижения режима равновесия проводят измерение сопротивления. Через промежутки времени 1, 2 и 3 с повторно снимают показания. Уровень шумов определяют по максимальной разности показаний, определенной в указанные промежутки времени.**

#### **7.4.7 Определение погрешности измерений SpOz;**

**Проводится соединение кабеля канала пульсоксиметрии с пальцевым имитатором, входящим в состав меры для поверки пульсовых оксиметров МППО-2М. На МППО-2М выставляется не менее, чем три точки из диапазона измерений (от 75 % до 99 %). Проводится** не менее трех измерений  $SpO<sub>2</sub>$ . За результат измерений принимается среднее значение из 3 **результатов. После выполнения измерений, производят расчет абсолютной погрешности по формуле 1:**

$$
\Delta SpO_2 = SpO_{2_{H3M}} - SpO_{2_{VCT.}} \tag{1}
$$

**Результаты измерений считаются положительными, если значения абсолютной погреш**ности измерений  $SpO<sub>2</sub>$ % не превышают  $\pm$  2 %.

## **8 Подтверждение соответствия средства измерений метрологическим требованиям**

**Результаты поверки считаются положительными, если:**

**а) для электрокардиографического канала:**

**- значения погрешности измерений входных напряжений, в обеих полярностях не превышают:**

**- абсолютной, в поддиапазоне от 0,03 до 0,1 мВ включ., ±20 мкВ;**

**- относительной, в поддиапазоне от 0,1 до 0,5 мВ включ., ±15 %;**

**- относительной, в поддиапазоне св. 0,5 до 10,0 мВ включ., ±7 %;**

**- значения относительной погрешности измерений интервалов времени в ручном режиме не превышают ±7 %;**

**- значения относительной погрешности измерений интервалов R-R и ЧСС в автоматическом режиме не превышают ±5 %;**

**- значения относительной погрешности измерений напряжения смещения ST-сегмента в обеих полярностях в автоматическом режиме не превышают:**

**- в поддиапазоне от 0,1 до 0,5 мВ включ., ±15 %;**

**- в поддиапазоне св. 0,5 до 1,0 мВ включ., ±10 %;**

б) для канала неинвазивного артериального давления:

- значения абсолютной погрешности измерений давления не превышают  $\pm 1$  мм рт. ст.;

- скорость спада давления в манжете составляет от 2 до 5 мм рт. ст./с

в) для канала реопневмограммы:

- значения относительной погрешности измерений сопротивлений не превышают  $\pm 15$  %;

- уровень внутренних шумов не более 0,1 Ом;

в) для канала пульсоксиметрии:

- значения абсолютной погрешности измерений SpO<sub>2</sub>, % не превышают  $\pm 2$  %;

# **9 Оформление результатов поверки**

7.1. При проведении поверки составляется протокол результатов измерений по форме Приложения А, в котором указывается о соответствии прибора установленным требованиям.

7.2. Результаты поверки считаются положительными, если прибор удовлетворяет всем требованиям описания типа. Аккредитованное на поверку лицо, проводившее поверку, в случае положительных результатов поверки (подтверждено соответствие средств измерений метрологическим требованиям) заносит данные в ФИФ, наносит знак поверки на средства измерений и (или) выдает свидетельства о поверке (по запросу заявителя), оформленные в соответствии с требованиями к содержанию свидетельства о поверке.

7.3. Результаты считаются отрицательными, если при проведении поверки установлено несоответствие поверяемого анализатора хотя бы одному из требований описания типа. Отрицательные результаты поверки заносятся в ФИФ с указанием причин непригодности.

#### Приложение А (Рекомендуемое)

# ПРОТОКОЛ ПОВЕРКИ

 $N_2$ 

# от XX.XX.20XX г.

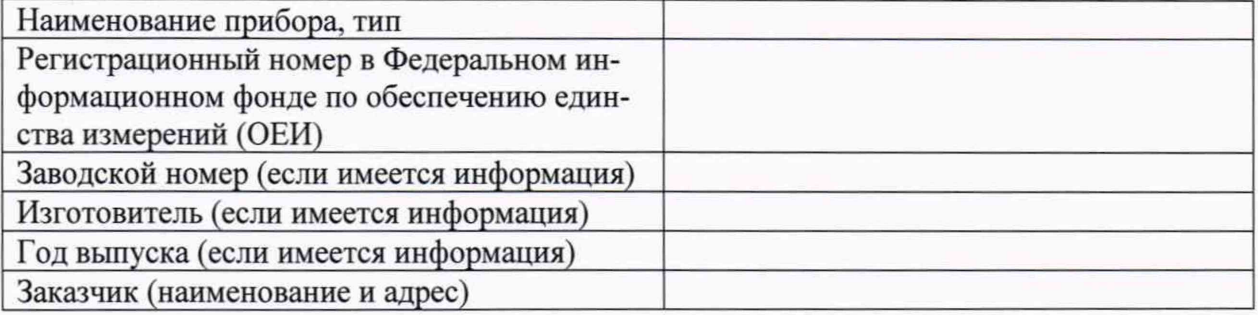

#### Вид поверки\_

Методика поверки политика и последника и политика и политика и политика и политика и политика и политика и по

#### Средства поверки:

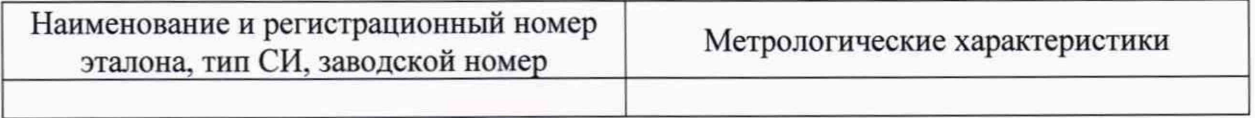

<u> 1989 - Antonio Maria Maria Maria Alemania (h. 1989).</u>

#### Условия поверки:

- температура окружающего воздуха °С
- атмосферное давление, кПа
- относительная влажность воздуха, %

#### Результаты поверки:

- 
- 2. Опробование
- 3. Подтверждение соответствия программного обеспечения\_\_\_\_\_\_\_\_\_\_\_\_\_\_\_\_\_\_\_\_\_\_\_\_\_\_

4. Определение метрологических характеристик (в соответствии с требованиями НД на методы и средства поверки)

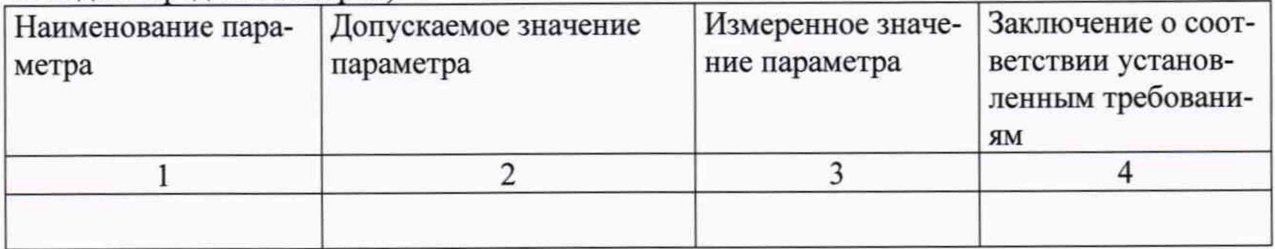

#### На основании результатов поверки выдано<sup>1</sup>:

свидетельство о поверке/извещение о непригодности № последнительного последнительно поненужное зачеркнуть

Поверитель  $\overline{01}$ ФИО Подпись Лата

<sup>1</sup> Заполняется только в случае оформления соответствующего документа